## **Connect Haikubox to Your Home's Wifi**

k

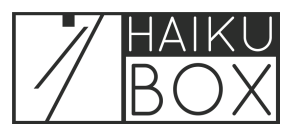

Download the Haikubox Connect app to quickly connect your Haikubox to your home's Wifi.

**1** Download the Haikubox Connect app from the iPhone App Store or Google Play Store. Ensure your smartphone's Bluetooth is turned on and you have the name and password for your Wifi. Plug in your Haikubox indoors and open the Haikubox Connect app by clicking on it. The regular Haikubox app is not needed at this point, but you can download it so you are ready to listen to your birds once the Haikubox is fully installed.

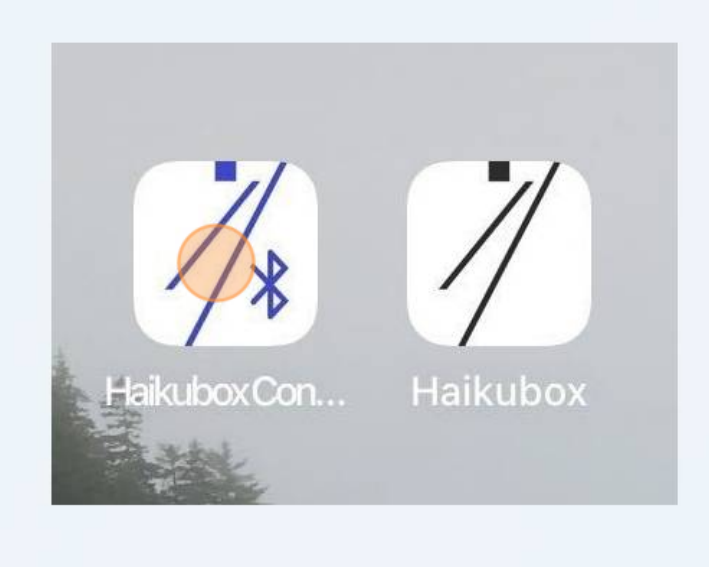

**2** The Haikubox Connect app will open. Click "Get Started."

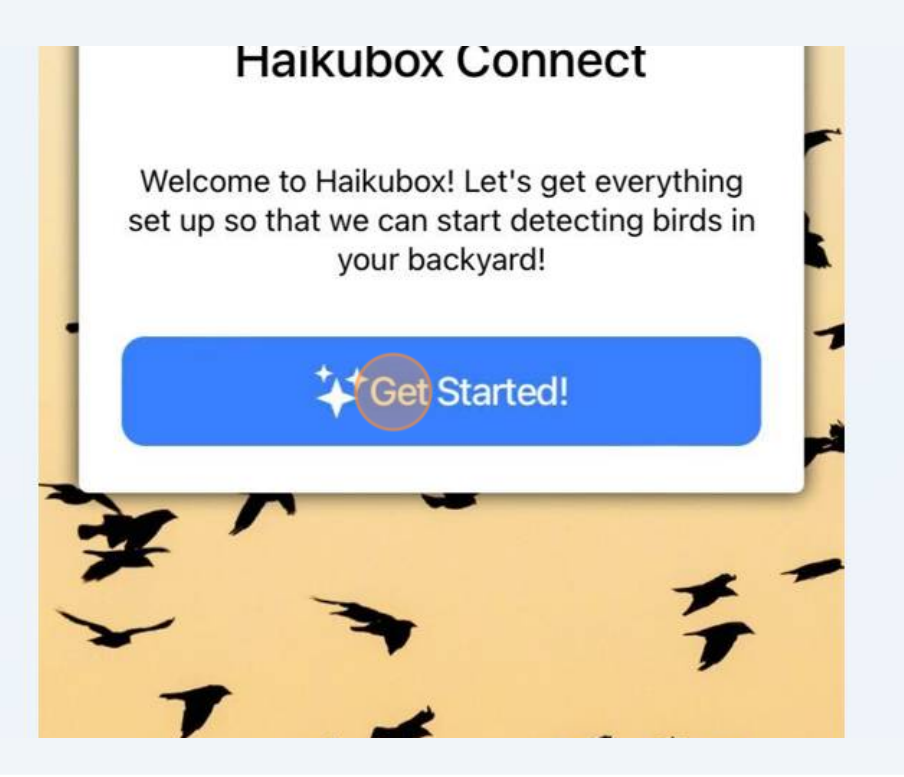

**3** Sign in using the credentials you used when setting up your Haikubox account, or click the "Create account" link if you haven't yet created your Haikubox account.

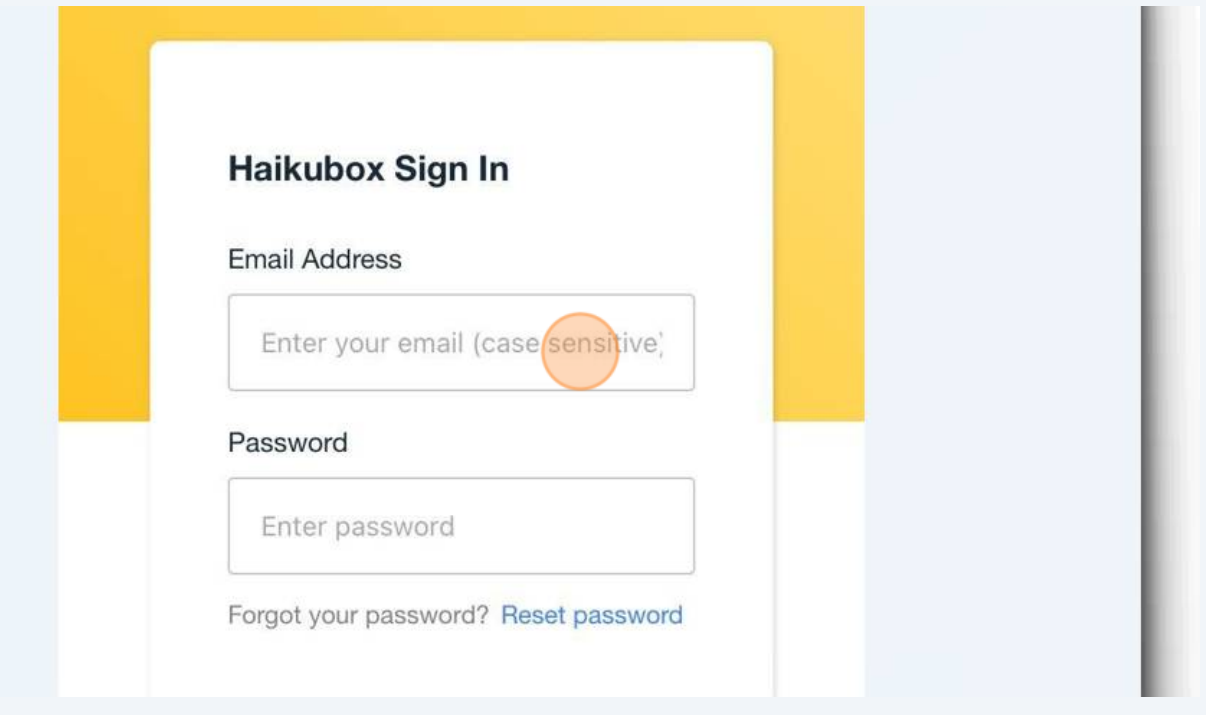

Click the "Get Location" button.

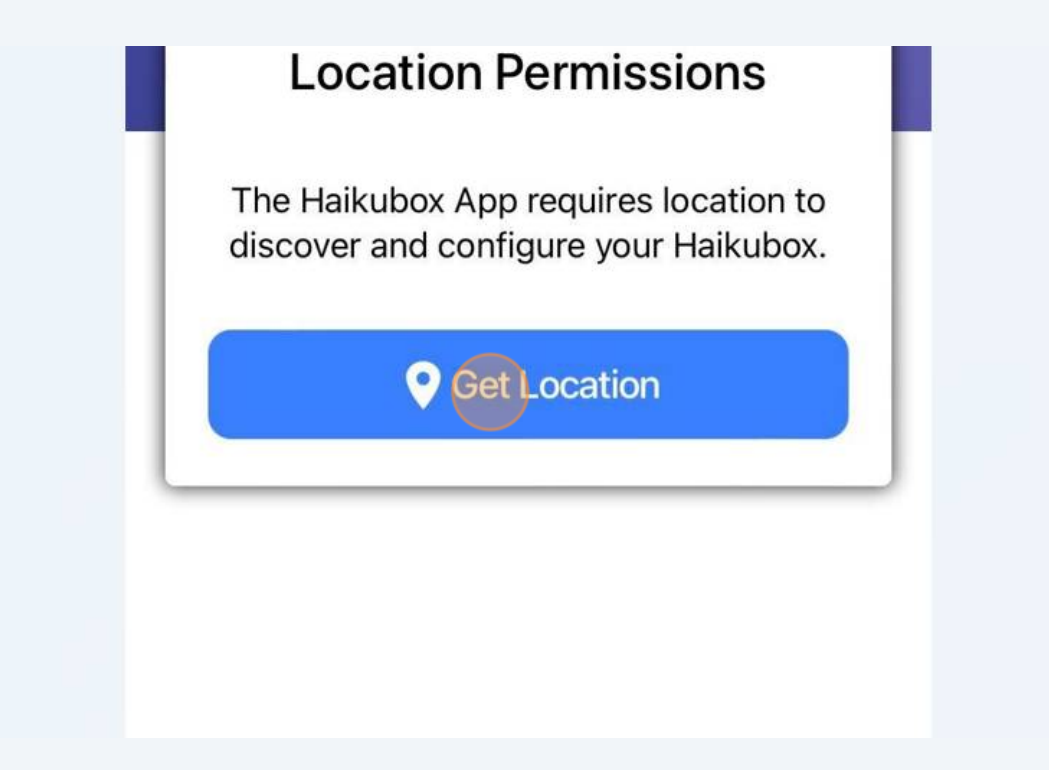

Allow the Haikubox Connect app to use Bluetooth by clicking the "Scan" button.

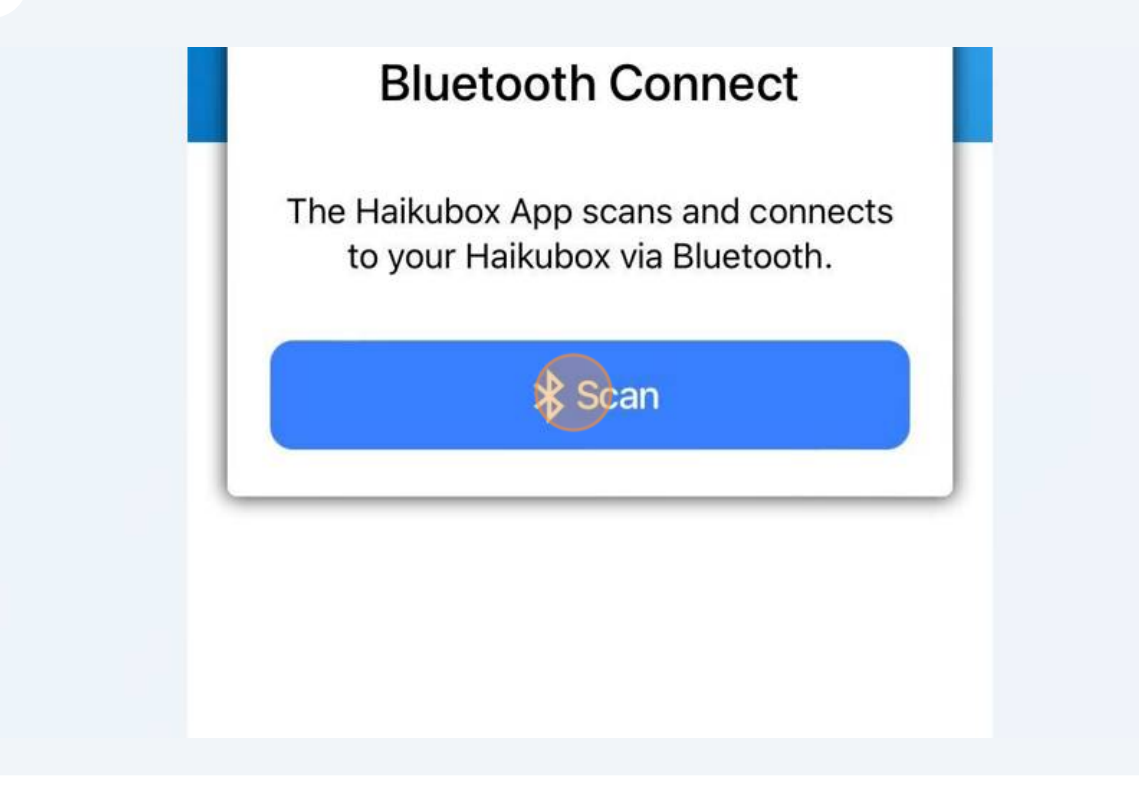

**6** Allow the system to connect to your Haikubox.

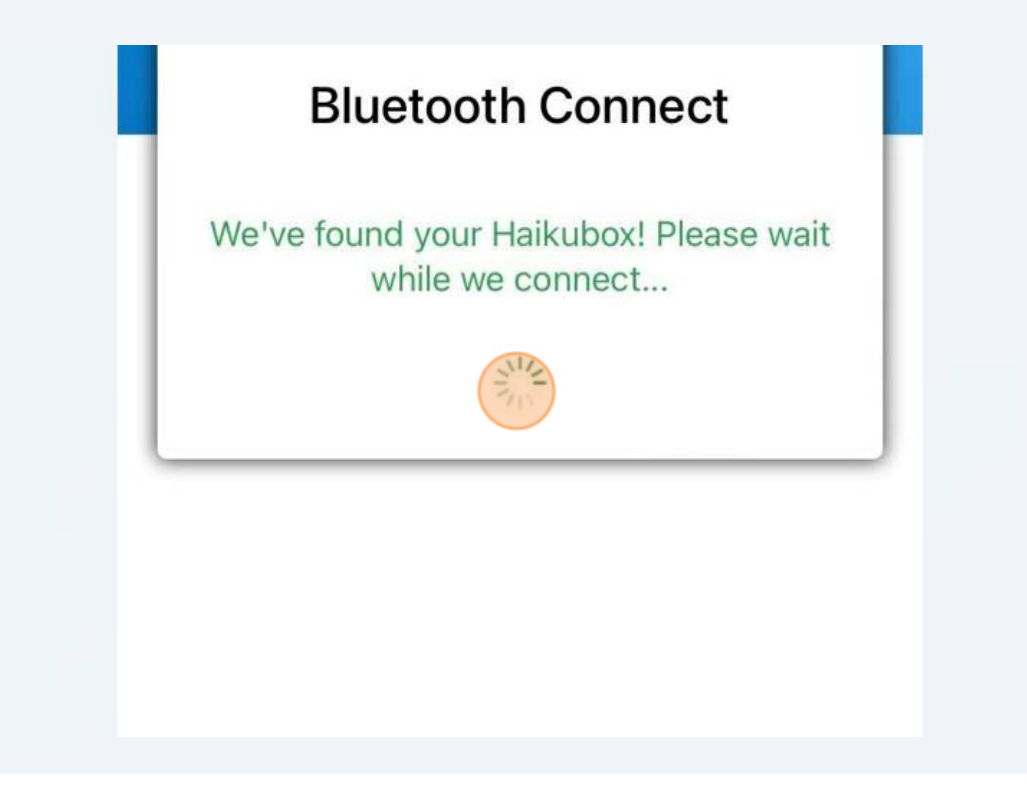

**7** When prompted, use the dropdown menu to find your Wifi system and enter the password, noting that it is case sensitive. Click the "Submit Credentials" button. The system will then complete the connection and ask whether you questions about security settings on your account. These can be changed later by visiting your Account settings (please see other documentation on how to do this).

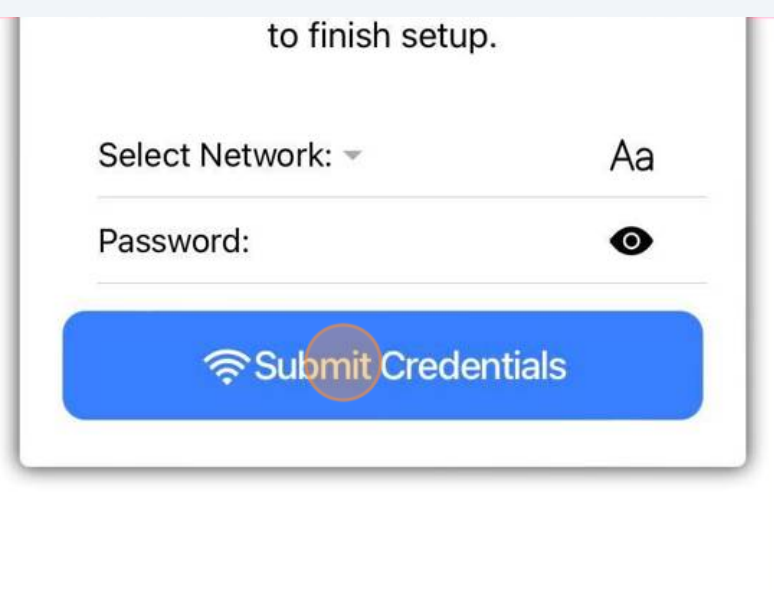